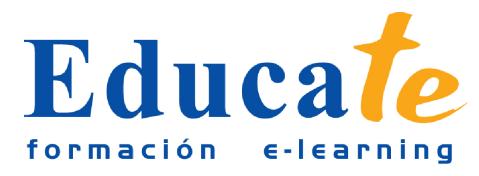

# **Power Point 2010**

**Duración:** 36 horas.

**Modalidad:** online

## **Objetivo del curso online**

● El curso le servirá de base para desarrollar atractivas presentaciones y dotarlas de animaciones, efectos, transiciones y demás elementos, para que tengan un aspecto profesional. Con este curso online podrás aprender a configurar las diapositivas por separado o conjuntas. Además, no dudarás en incorporarle contenido multimedia como audio y vídeo, y utilizar botones de navegación, para hacer tus presentaciones más animada y divertidas.

# **¿A quién se dirige?**

● El curso online de Power Point está dirigido a los profesionales de cualquier empresa que quieran sacarle el máximo a sus presentaciones y hacerlas lo más vistosas posible de cara a cualquier exposición. No será necesario poseer conocimientos previos para que cuando finalices el curso seas capaz de hacer presentaciones sorprendentes.

# **¿Para qué le sirve este título?**

● Este Certificado le permitirá confeccionar rapidamente y de manera intuitiva presentaciones con fondos llamativos y animaciones que llamen la atención de sus clientes. También estarás capacitado para incorporarle botones de navegación que hagan de tus presentaciones, elementos verdaderamente interactivos. Sabrás como insertarle textos incluso con efectos llamativos. E n el proceso final verás como imprimirlas correctamente y empaquetarlas para CD.

## **Valores añadidos del Curso online**

- Se trata de una formación ideal para las personas que sin conocimientos previos quieran confeccionar presentaciones sorprendentes, incluso con contenido multimedia y de manera animada. Fundamentalmente, al tratarse de contenidos que son permanentemente actualizados, le permitirá a los profesionales que ya trabajan en el sector, actualizar y profundizar en aspectos específicos de sus funciones laborales diarias.
- El alumno dispone de 11 temas que le servirán para tomar tablas y tendrá a su disposición de ejercicios de repaso para afianzar los contenidos.
- Podrá descargarse los manuales en PDF para poder imprimirlos cuando lo desee.

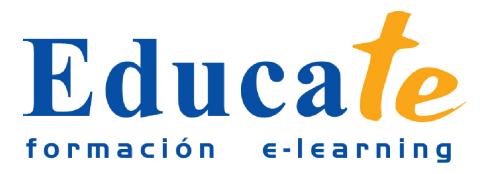

● Las lecciones son multimedia y gracias a ello el alumno asumirá los conocimientos de forma más amena.

## **Contenidos**

## ● **1. PowerPoint 2010 y su interfaz**

- ❍ Definición de PowerPoint
- ❍ Elementos para una Presentación
- ❍ ¿Cómo Entrar y Salir?
- ❍ Práctica simulada -abrir y cerrar-
- ❍ Interfaz de PowerPoint
- ❍ Manual pdf
- ❍ Test de evaluación -interfaz powerpoint-

#### ● **2. Abrir, cerrar y guardar presentación**

- ❍ ¿Como hacer una Presentación?
- ❍ Práctica simulada -presentación powerpoint
- ❍ ¿Cómo Guardar una Presentación?
- ❍ Práctica simulada -guardar presentación-
- ❍ Abrir y Cerrar una presentación existente
- ❍ Práctica de abrir y cerrar -presentación existente-
- ❍ Modos de Visualización
- ❍ Práctica simulada -modos de vista-
- ❍ Manual pdf
- ❍ Test de evaluación -abrir,cerrar y guardar-
- **3. Insertar, mover y cambiar de diseño Diapositivas**
	- ❍ Insertar y cambiar diseño diapositivas
	- ❍ Práctica simulada -diseño diapositivas-
	- ❍ Desplazamiento de una diapositiva

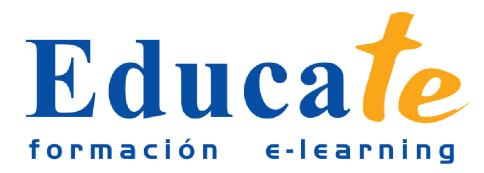

Tlf: 952 417 000 / Fax: 952 414 745

- ❍ Práctica simulada -desplazamiento-
- ❍ ¿Cómo Copiar una diapositiva?
- ❍ Cambiar de orden Diapositivas
- ❍ Práctica simulada -ordenar diapositivas-
- ❍ Reglas, Cuadrículas y Guías
- ❍ Práctica simulada -reglas y guías-
- ❍ Patrón de Diapositivas
- ❍ Práctica simulada -el patrón-
- ❍ Manual pdf
- ❍ Test de evaluación -orden y diseño de diapositivas-

## ● **4. Cambio de diseño de Presentaciones**

- ❍ Uso de Plantillas
- ❍ Práctica simulada -plantillas-
- ❍ Cambio de Apariencia
- ❍ Práctica simulada -apariencia-
- ❍ Colores y su paleta
- ❍ Práctica simulada -colores y paleta-
- ❍ Fondos para las Diapositivas
- ❍ Simulación interactiva -fondos de diapositivas-
- ❍ Práctica para ejecutar una presentación
- ❍ ¿Cómo Imprimir una Presentación?
- ❍ Práctica simulada -imprimir presentación-
- ❍ Manual pdf
- ❍ Test de evaluación -diseño de presentaciones-

#### ● **5. La Ayuda**

- ❍ La ayuda de Office
- ❍ Práctica simulada -ayuda powerpoint-
- ❍ Manual pdf

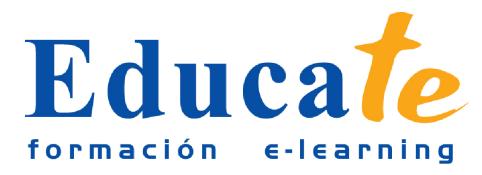

Tlf: 952 417 000 / Fax: 952 414 745

- ❍ Test de evaluación -la ayuda-
- **6. Copiar y mover Objetos**
	- ❍ ¿Cómo Mover Objetos?
	- ❍ Práctica simulada -mover objetos-
	- ❍ ¿Cómo Copiar Objetos?
	- ❍ Práctica simulada -copiar objetos-
	- ❍ Cambio de tamaño
	- ❍ Práctica simulada -cambiar tamaño-
	- ❍ Girar y Voltear objetos
	- ❍ Práctica simulada -girar objetos-
	- ❍ Distribución de objetos
	- ❍ Formato de Objetos
	- ❍ Práctica simulada -formato objetos-
	- ❍ ¿Cómo eliminar Objetos?
	- ❍ Práctica simulada -eliminar objetos-
	- ❍ Manual pdf
	- ❍ Test evaluación -copiar y mover-
- **7. Crear texto, justificarlo y dar efectos**
	- ❍ ¿Cómo crear Texto?
	- ❍ Práctica simulada -introducir texto-
	- ❍ Clases de Letra
	- ❍ Práctica simulada -tipos de letra-
	- ❍ Justificación y espacio entre líneas
	- ❍ Práctica simulada -justificado, espaciado-
	- ❍ Formato para el Cuadro de texto
	- ❍ Efectos en las letras
	- ❍ Práctica simulada -efectos de letras-
	- ❍ Numeración y Viñetas

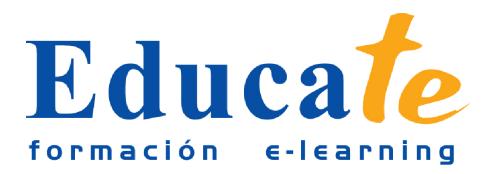

Tlf: 952 417 000 / Fax: 952 414 745

- ❍ Práctica simulada -numeración-
- ❍ El Corrector de ortografía
- ❍ Práctica simulada -corrector ortografía-
- ❍ Manual pdf
- ❍ Test de evaluación -justificado y dar efectos-

#### ● **8. Insertar imágenes a las diapositivas**

- ❍ Incorporar Imágenes
- ❍ Ficha Formato Imagen
- ❍ Práctica simulada -formato de imagen-
- ❍ Manual pdf
- ❍ Test de evaluación -insertar imágenes-
- **9. ¿Cómo hacer Presentaciones más vistosas?**
	- ❍ Incorporar audio
	- ❍ Práctica simulada -insertar audio-
	- ❍ Incorporar VideoClips
	- ❍ Práctica simulada -insertar video-
	- ❍ Incorporación de Tablas
	- ❍ Práctica simulada -insertar tablas-
	- ❍ Fecha y Hora
	- ❍ Práctica simulada -fecha, hora-
	- ❍ Incorporar Organigramas
	- ❍ Práctica simulada -organigramas-
	- ❍ Animaciones
	- ❍ Insertar Transiciones
	- ❍ Práctica simulada -transiciones-
	- ❍ Manual pdf
	- ❍ Test de evaluación -mejorar presentaciones-
- **10. Formatos para Diapositivas**

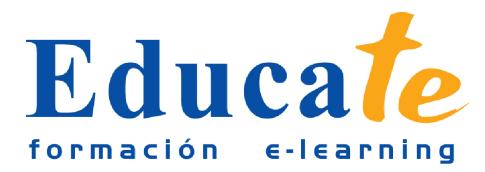

- ❍ ¿Cómo Configurar la Página?
- ❍ Práctica simulada -configurar página-
- ❍ Encabezados, Pies y Numeración de diapositivas
- ❍ Práctica simulada -pies y numeración-
- ❍ Editar Comentarios
- ❍ Práctica simulada -editar comentarios-
- ❍ Presentación de Funciones en pantalla
- ❍ Manual pdf
- ❍ Test de evaluación -formatos diapositivas-

## ● **11. Configurar presentaciones**

- ❍ Crear Notas
- ❍ Práctica simulada -crear notas-
- ❍ ¿Cómo Configurar las Presentaciones?
- ❍ Práctica simulada -configurar presentaciones-
- ❍ Presentaciones Personalizadas
- ❍ Práctica simulada -personalización-
- ❍ ¿Para qué Empaquetar para CD-ROM?
- ❍ Práctica simulada -empaquetar cd-rom-
- ❍ Botones de Acción
- ❍ Práctica simulada -botones acción-
- ❍ Búsqueda de datos
- ❍ Práctica simulada -búsqueda datos-
- ❍ Creación de Álbum
- ❍ Práctica simulada -álbum-
- ❍ Manual pdf
- ❍ Ejercicios -presentaciones-